AiM Manuale Utente

TC Hub collegamento e configurazione per strumenti AiM

Versione 1.02

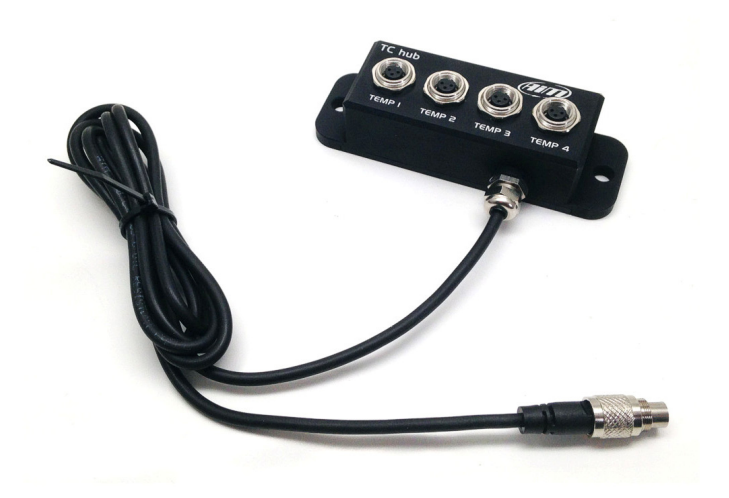

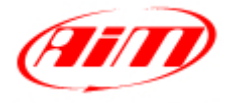

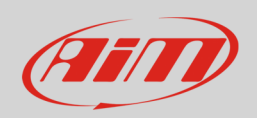

### 1 Introduzione

TC Hub è un modulo di espansione esterna che permette di ampliare il numero di termocoppie collegabili ai logger AiM riducendo anche l'ingombro dei cablaggi veicolo. Il suo codice prodotto è: **X08TCHUBBM**.

TC Hub ha quattro canali temperatura etichettati "TEMP1", "TEMP2", "TEMP 3" e "TEMP 4". Esso comunica con il logger AiM utilizzando la rete CAN AiM e supporta solo **termocoppie di tipo K**.

È possibile collegare più TC Hub in rete. La rete AiM può supportare sino a 16 moduli di espansione esterna come Modulo GPS, Channel Expansion, TC Hub, etc.

Se il network include SmartyCam è necessario predisporre una fonte di alimentazione esterna supplementare per la rete espansioni CAN utilizzando Data Hub a 2 o 4 porte; quest'ultimo necessita del cavo di alimentazione esterna (codice prodotto **V02557020**). Anche i moduli di espansione LCU One CAN possono fungere da fonte di alimentazione esterna.

Si raccomanda di installare TC Hub lontano da fonti di calore o di interferenza elettromagnetica.

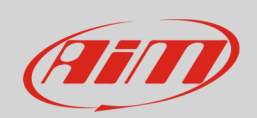

## 2 Configurazione via software

Prima di utilizzare TC Hub è necessario caricarlo nella configurazione dello strumento AiM cui è collegato e configurarlo.

Per caricare TC Hub nella configurazione dello strumento AiM:

- lanciare Race Studio 3
- fare doppio click sulla configurazione alla quale si vuole aggiungere " TC Hub " o crearne una nuova
- selezionare il layer "Configuratore espansioni via CAN"
- se quella configurazione non ha espansioni caricate apparirà automaticamente il pannello "Espansioni" dalla quale è possibile selezionare "TC Hub"; se invece ci sono già altre espansioni premere il tasto "Nuova espansione" e scegliere "TC Hub "
- inserire il nome dell'espansione massimo 6 caratteri; il nome inserito sarà utilizzato come prefisso nel nome dei quattro canali
- premere il tasto "Ottieni il numero di serie da una espansione collegata" oppure inserire il numero di serie che troverete sul lato di Channel Expansion come mostrato sotto e premere "OK"

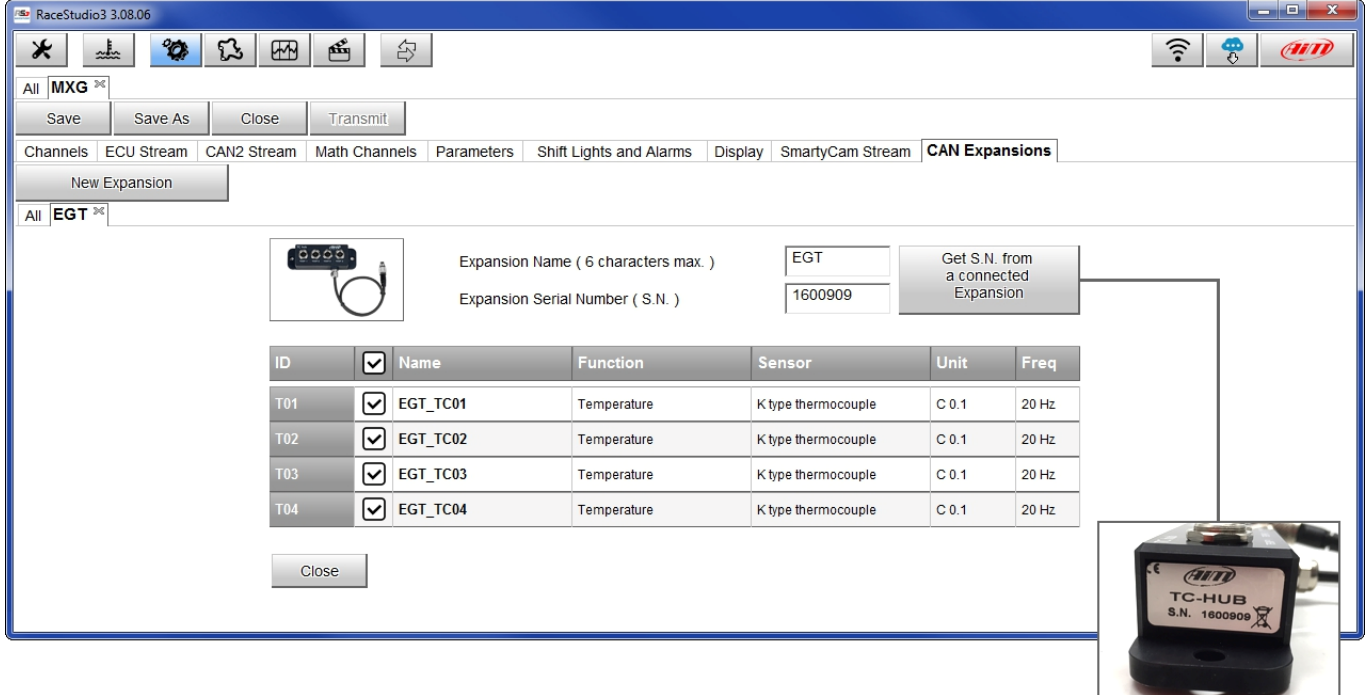

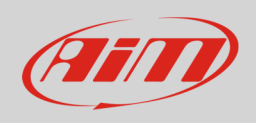

#### Per configurare TC Hub:

- cliccare nella su una delle celle che si vogliono configurare
- apparirà il pannello di configurazione del canale; configurare:
	- o nome del canale
	- o frequenza di campionamento
	- o unità di misura
	- o precisione del display

I quattro canali di TC Hub sono di default abilitati.

## 3 Collegamento delle termocoppie

Le termocoppie AiM sono tutte cablate con connettore Mignon Maschio mentre TC Hub monta Binder metallico; per questo è necessario utilizzare una prolunga. Le prolunghe disponibili vanno da 100 a 300 cm ma sono ordinabili anche lunghezze specifiche. La prolunga più usata è mostrata sotto:

• **V03CCB15M**: 150 cm

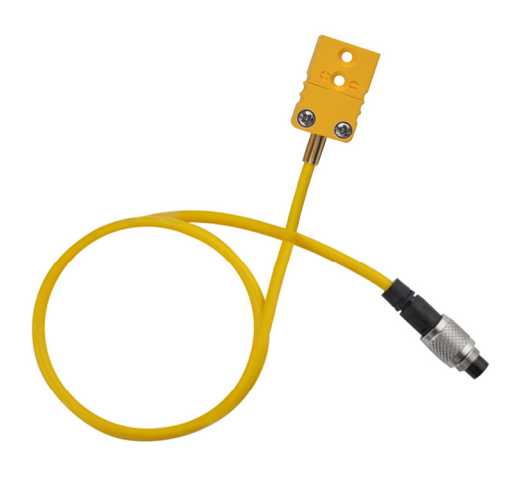

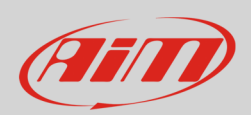

# 3.1 Collegamento di TC Hub al logger AiM

Per collegare TC Hub ai logger AiM è necessario utilizzare una prolunga CAN. Sono disponibili prolunghe da 50 cm a 350 cm. I codici prodotto delle lunghezze più usate sono i seguenti:

- **V02552700**: 100 cm
- **V02552710**: 150 cm
- **V02552720**: 200 cm

L'immagine sotto mostra lo schema costruttivo della prolunga CAN.

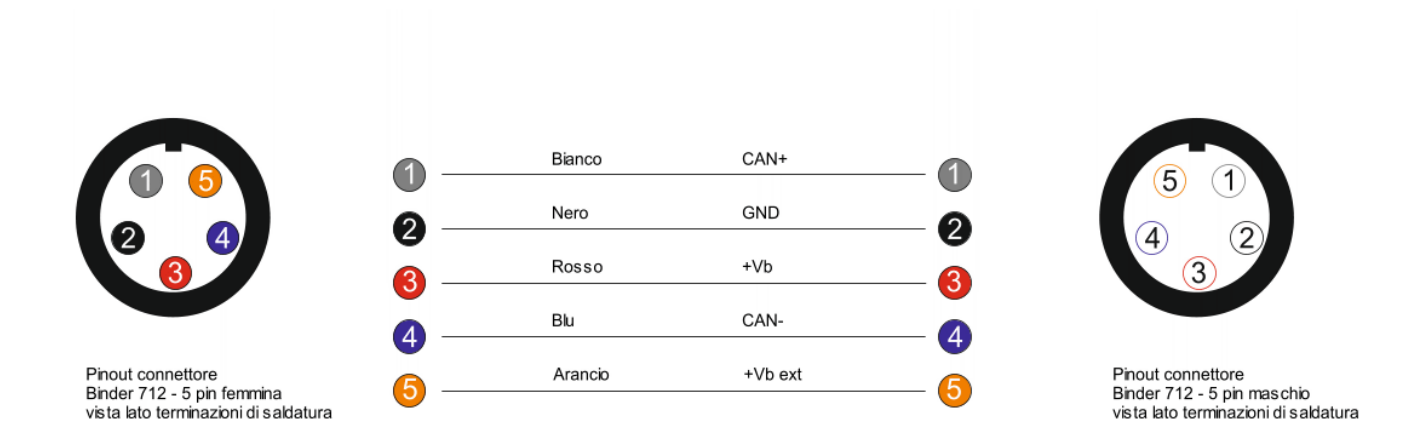

Per collegare TC Hub ai logger AiM si utilizzino:

- il connettore etichettato "EXP" di EVO4
- il cavo etichettato "CAN EXP" del cablaggio per il connettore Deutsch a 37 pin del logger AiM

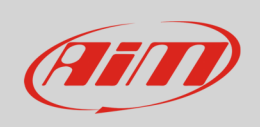

L'immagine sotto mostra un esempio di network tra il logger AiM e diverse espansioni con i relativi sensori.

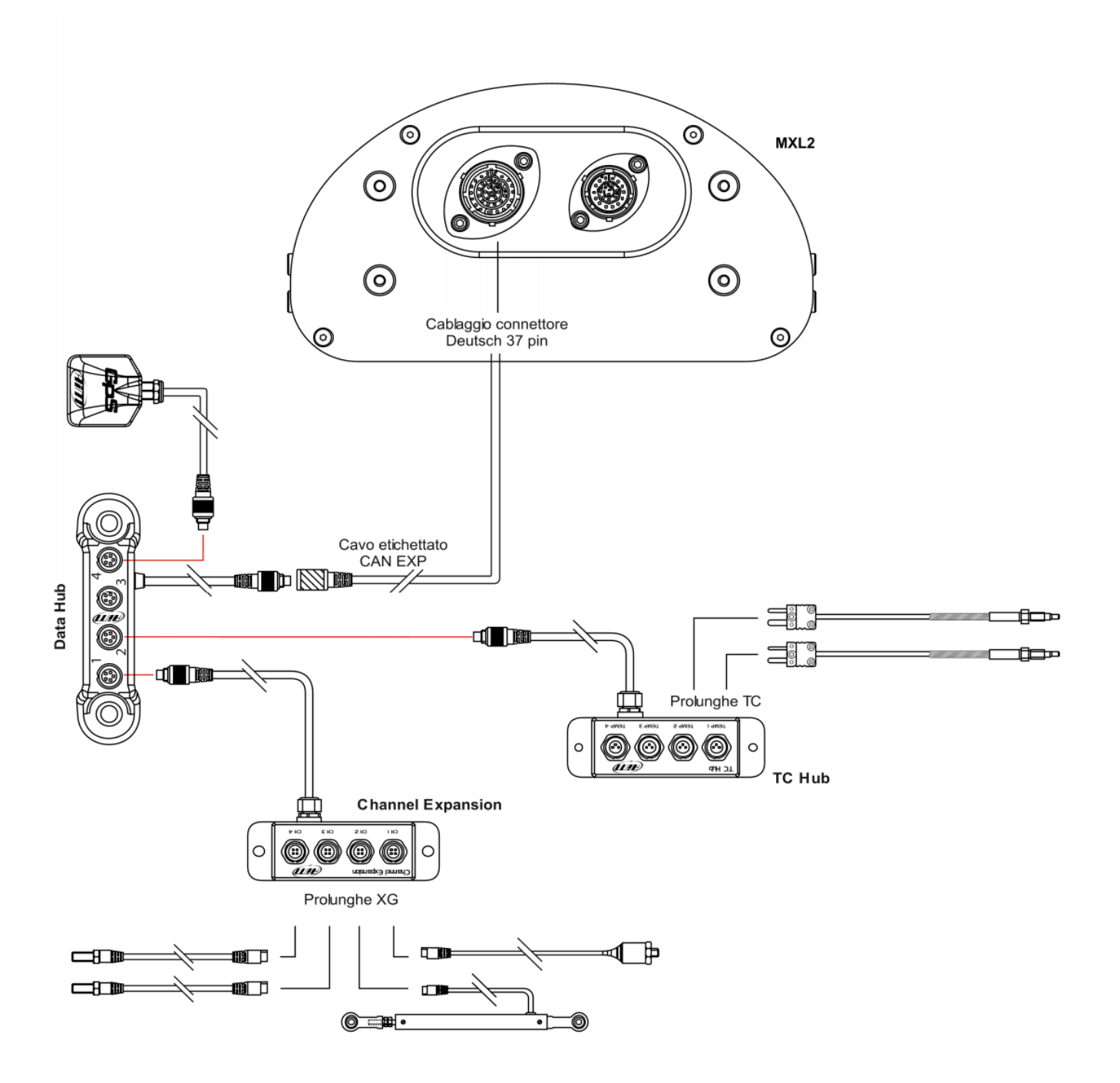

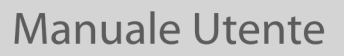

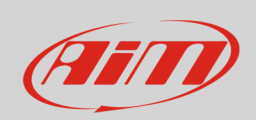

### 4 Dimensioni, pinout e specifiche tecniche

TC Hub viene venduto con un cavo esterno da 150mm. Le immagini sotto mostrano TC Hub quotato in mm [pollici].

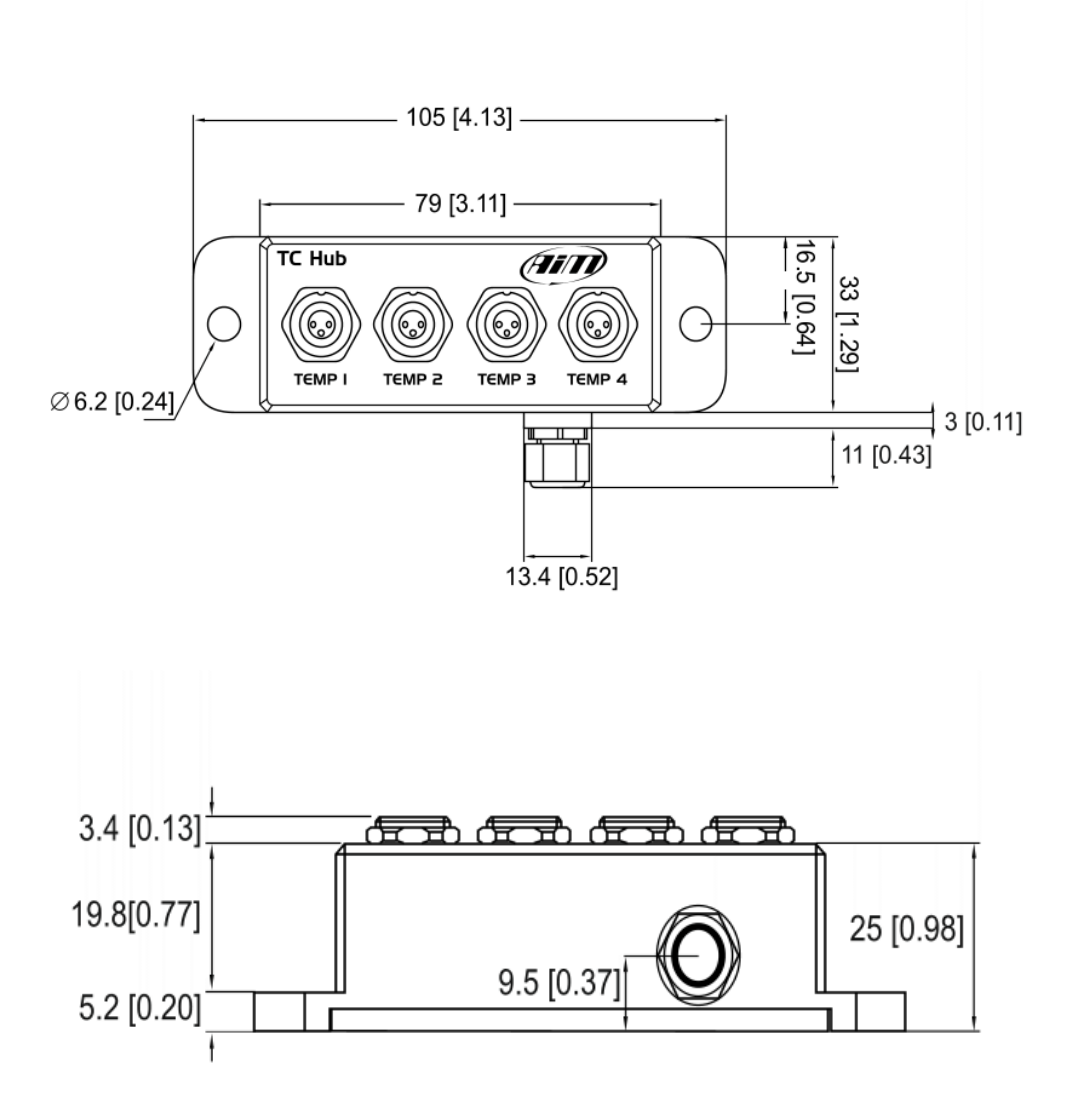

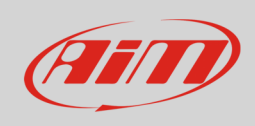

**Manuale Utente** 

#### Sotto è mostrato il pinout di TC Hub.

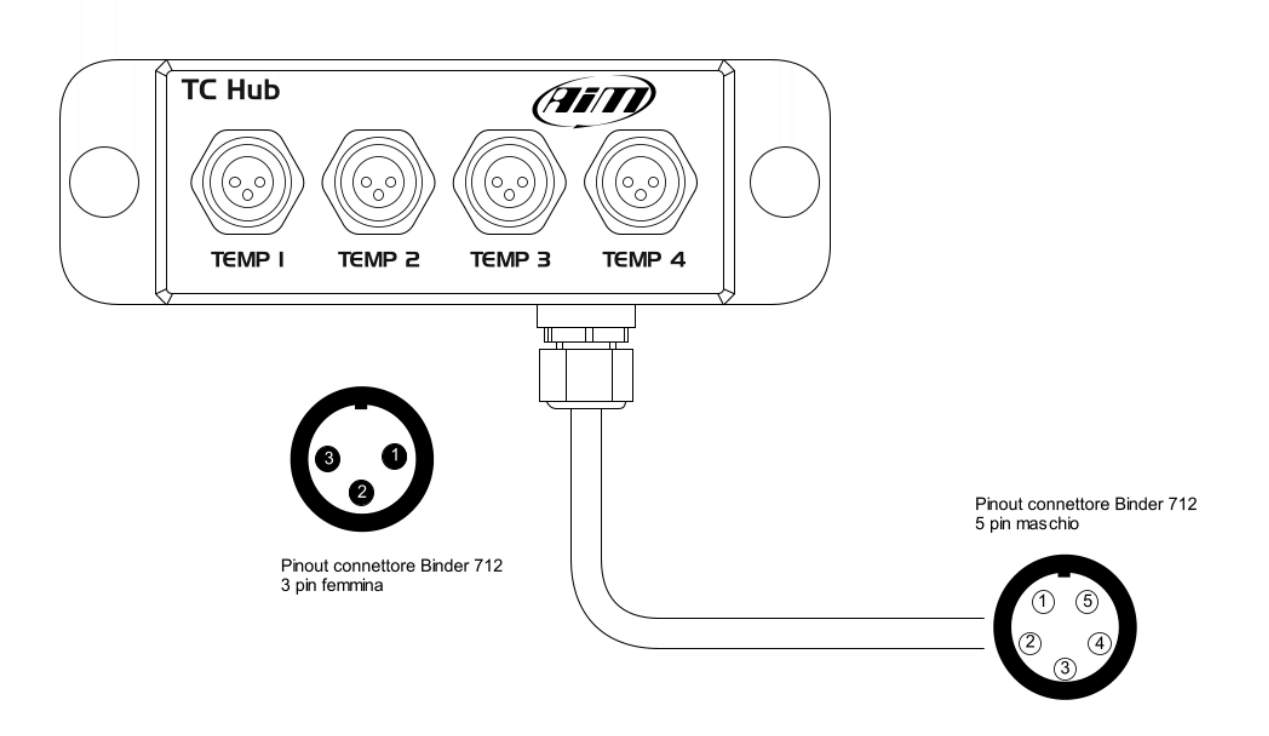

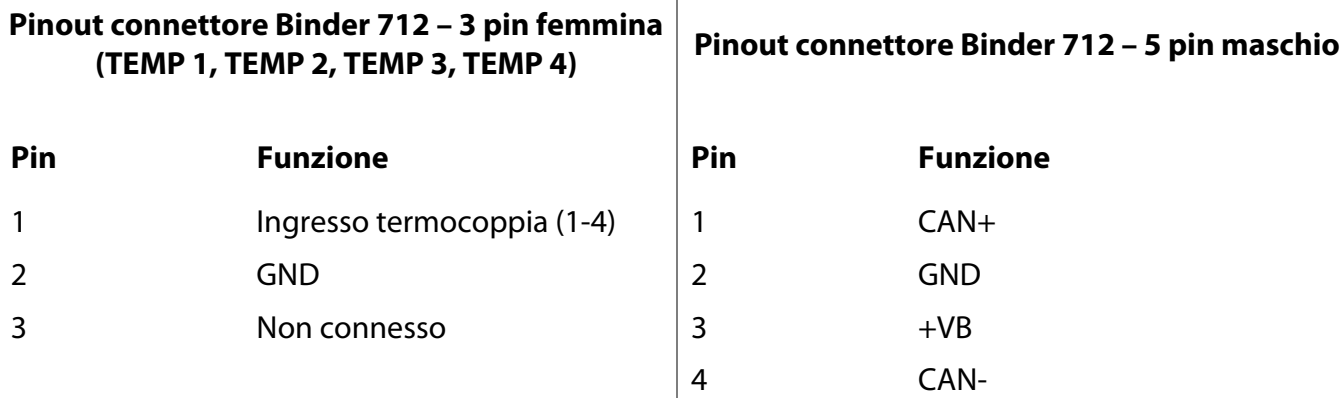

TC Hub è resistente all'acqua **IP65**.

TC Hub viene venduto con un cavo da 150 cm (5.90 inches).

 $\begin{array}{ccc} \vert & 5 \end{array}$  +Vbext